# Where does your Ansible code come from?

Fabio Alessandro "Fale" Locati EMEA Associate Principal Specialist Solutions Architect, Red Hat

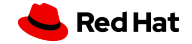

TOC

- The automation supply chain
- **•** Securing the automation supply chain
- **•** Conclusions

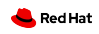

## About me

- Working in IT since 2004, mostly in consulting roles
- **•** Ansible user since 2013
- Author of 5 books, 4 of which on Ansible
- EMEA Associate Principal Specialist Solution Architect @ Red Hat

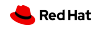

## Some disclaimers

- This presentation wants to be a primer, not a full security course
- There will be many links in the slides
- A link to the slides is present at the end of the presentation

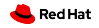

Supply chain attack

A software supply chain attack refers to a malicious activity that targets the sourcing, development, distribution, or deployment of the code.

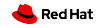

Why care about supply chain attack?

- Can have a devastating impact on organizations
- Can be very difficult to detect
- Are difficult to defend against
- Can affect non-intended targets
- Are becoming increasingly common!

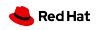

# Why should WE care about supply chain attack?

- Ansible code often runs with elevated privileges
- A lot of Ansible code supply chains are *not very secure*

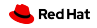

# The automation supply chain

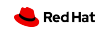

# The initial automation workflow

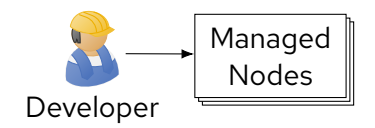

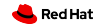

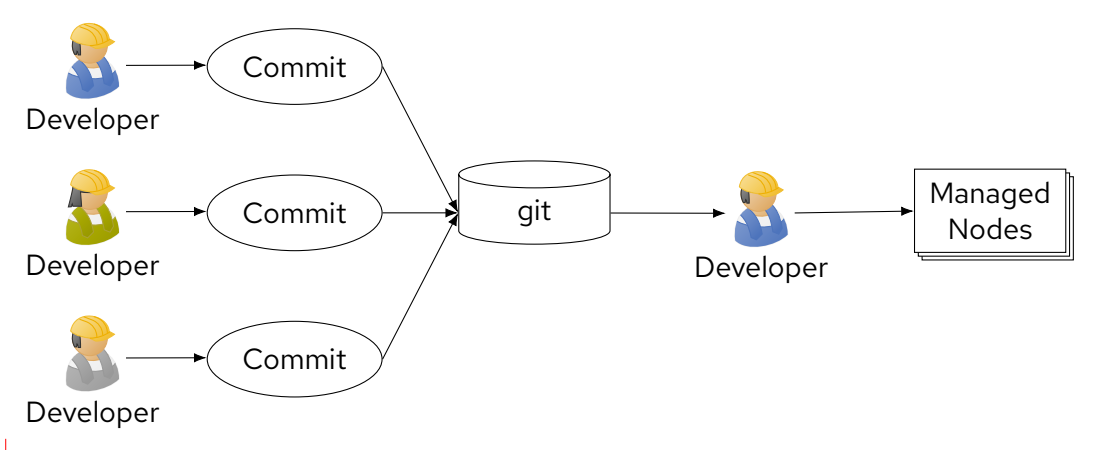

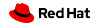

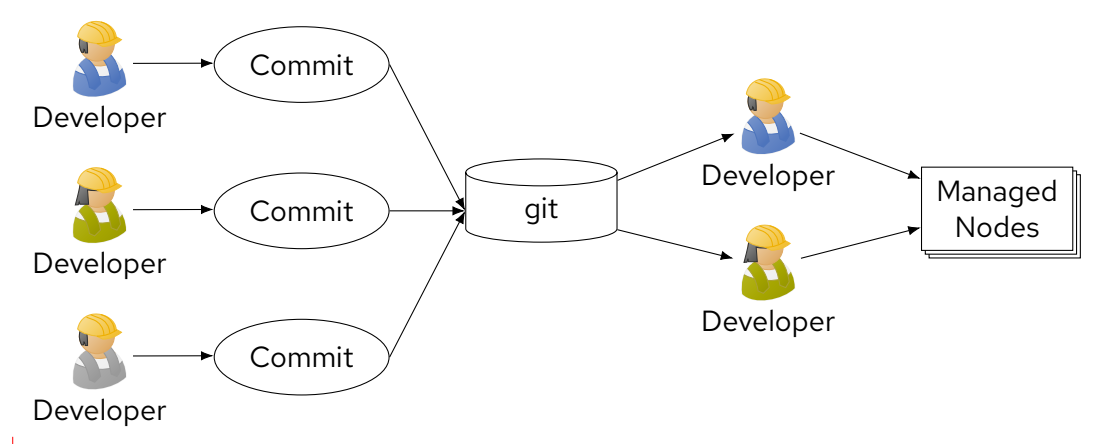

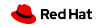

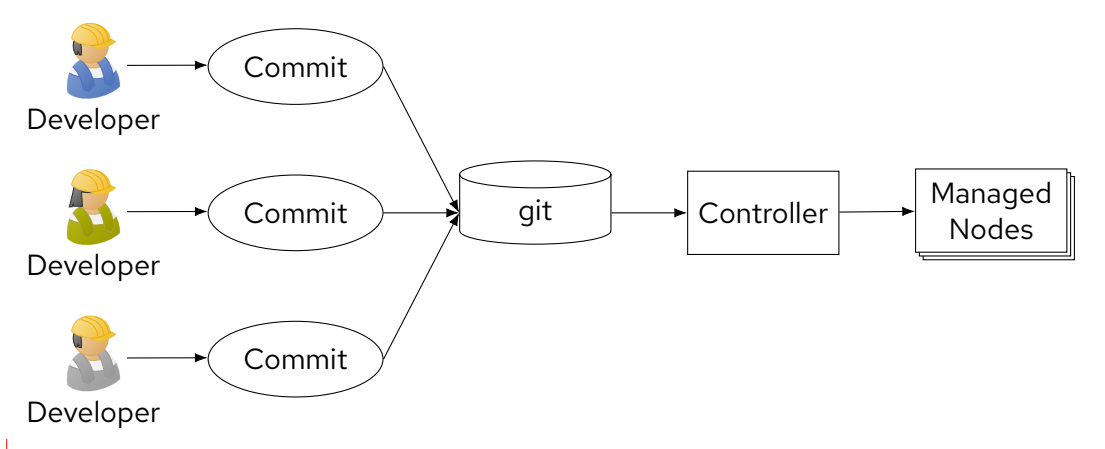

Red Hat

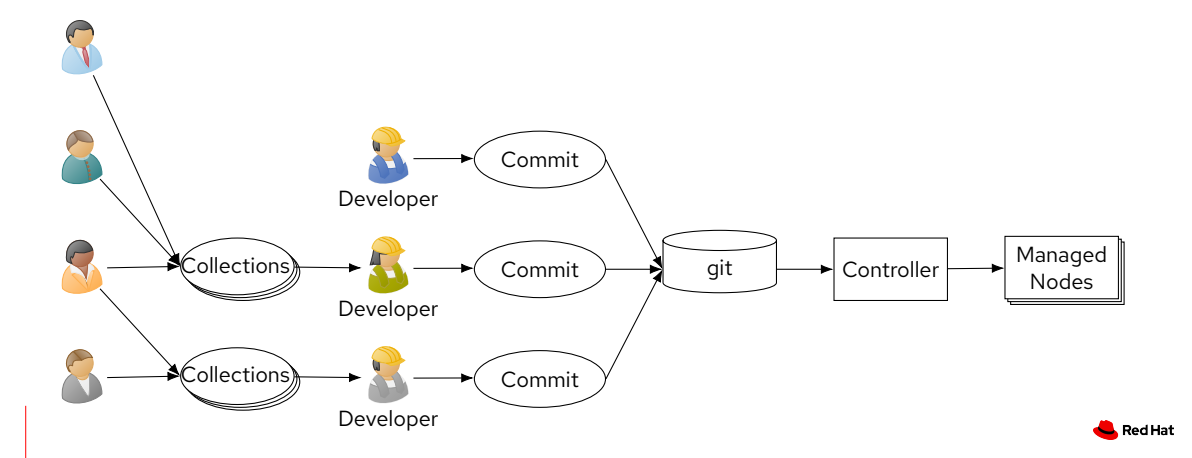

A better structured workflow

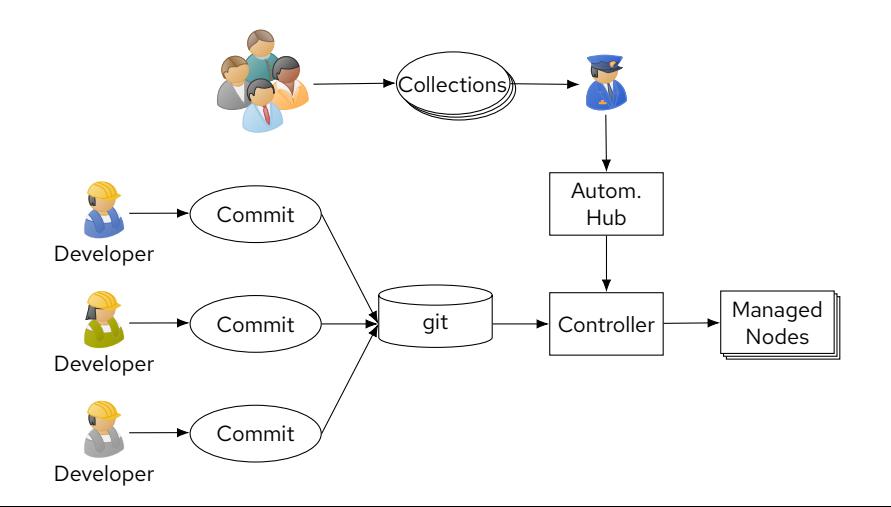

Red Hat

A better structured workflow

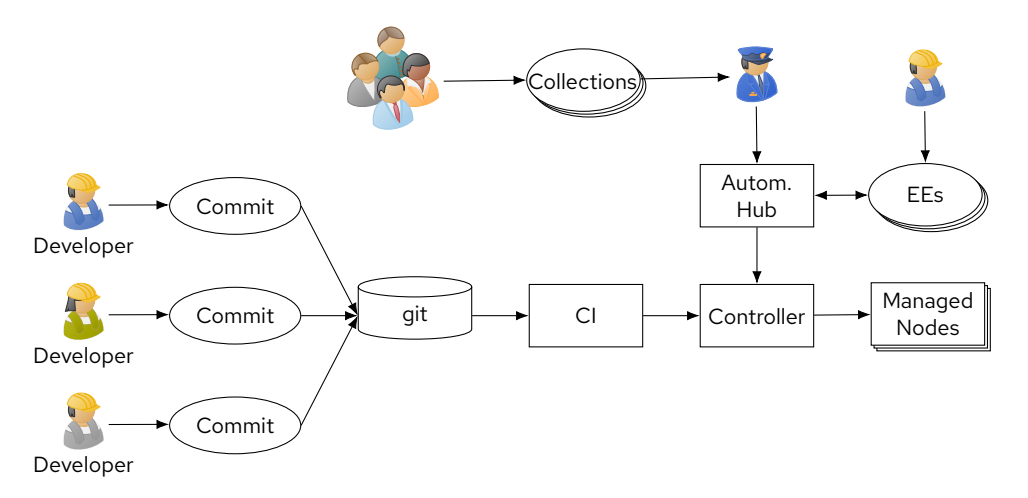

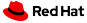

Securing the automation supply chain

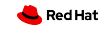

Our automation workflow

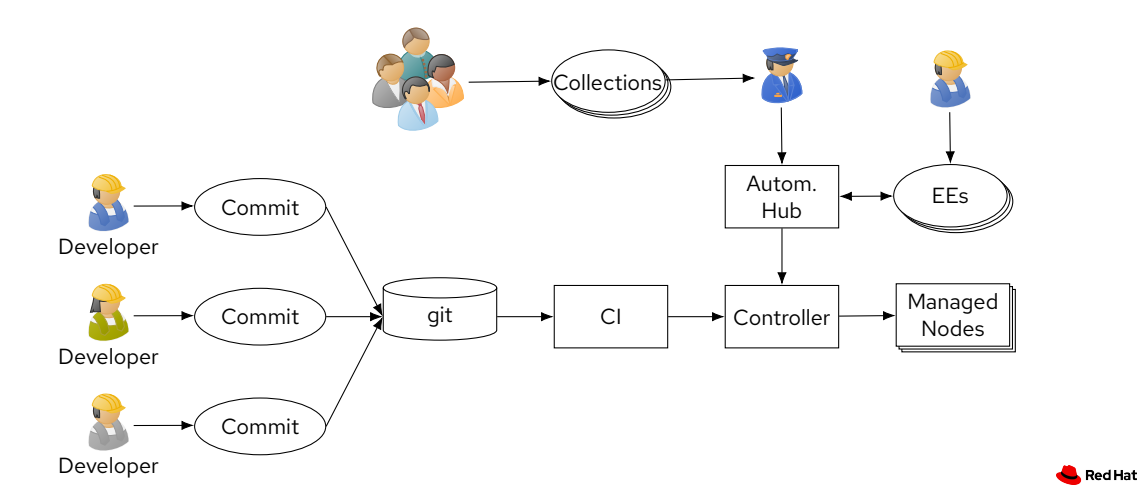

# Sign git commits

git commit -S -m "YOUR COMMIT MESSAGE"

More details at:

 $\bullet$ https://git-scm.com/book/en/v2/Git-Tools-Signing-Your-Work

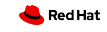

# Validate signed git commits

 $\bullet$  git verify-commit <commit>

More details at:

https://git-scm.com/docs/git-verify-commit

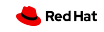

Our automation workflow

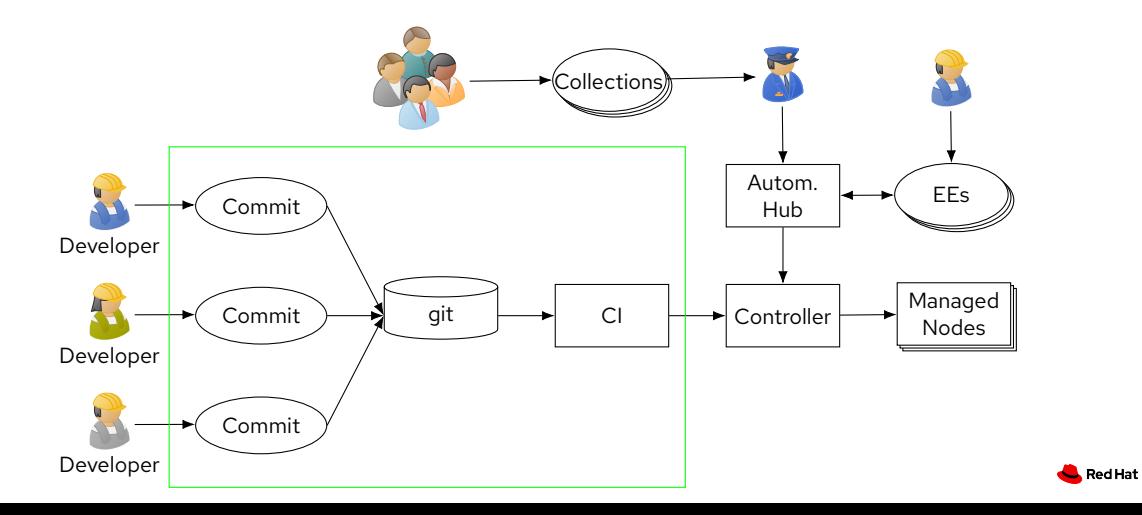

# Ansible project signature

ansible-sign project gpg-sign .

More details at:

https://docs.ansible.com/automation-controller/latest/html/userguide/ project-sign.html

# Ansible project validation

- Manually
	- ansible-sign project gpg-verify .
- Via AWX/AAC UI

More details at:

https://docs.ansible.com/automation-controller/latest/html/userguide/ project-sign.html

Red Hat

Our automation workflow

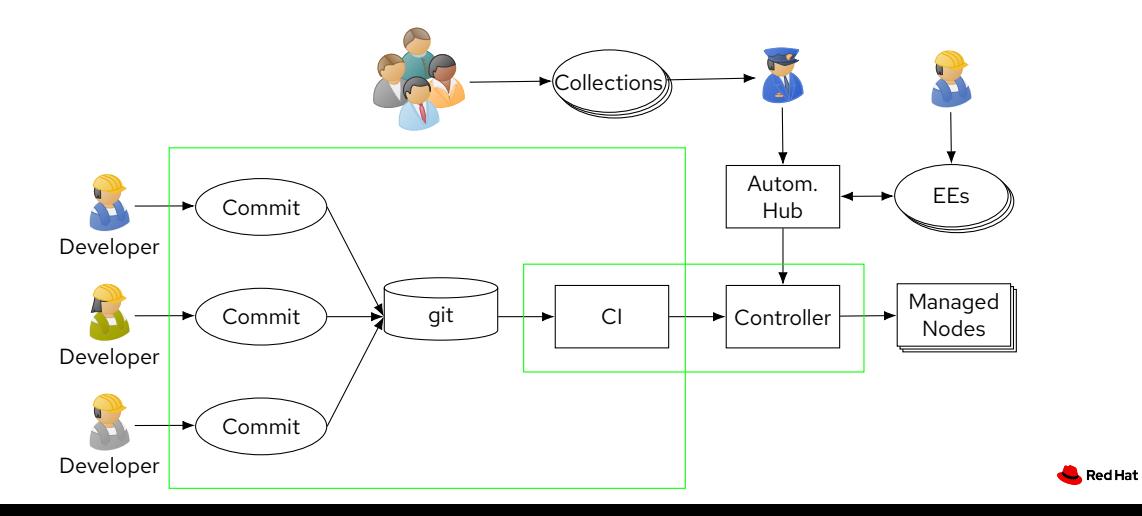

### Ansible collections signature

- **•** Manually
	- gpg --quiet --batch --pinentry-mode loopback --yes --detach-sign --default-key KEY\_ID --armor --output MANIFEST.json.asc MANIFEST.json
- (Manually) via GalaxyNG/PAH UI
- (Automatically) via GalaxyNG/PAH at collection approval stage
- **·** Import previous signature via GalaxyNG/PAH

#### More details at:

https://ansible.readthedocs.io/projects/galaxy-ng/en/latest/config/collection\_ signing/

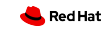

# Ansible collections validation

- Via ansible-galaxy
	- ansible-galaxy collection verify <name>
- Via ansible-build
	- ansible-builder create --galaxy-keyring=<path to pubring>
- (Automatically) via AWX/AAC

More details at:

- $\bullet$  https:
	- //docs.ansible.com/ansible/devel/collections\_guide/collections\_verifying.html
- $\bullet$  https:

//www.ansible.com/blog/crank-up-your-automation-with-ansible-validated-content

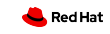

## Our automation workflow

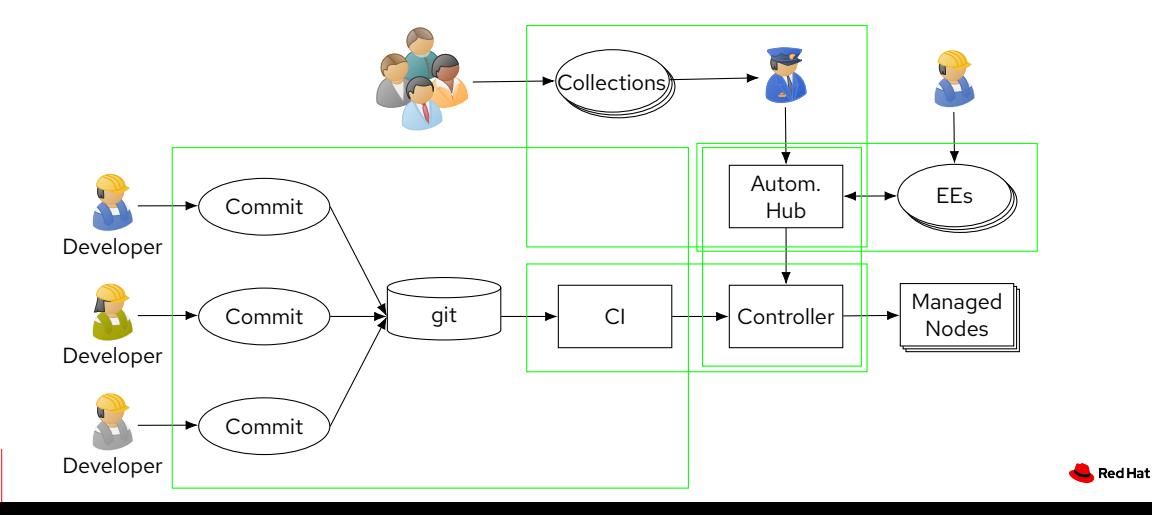

### Ansible EE signature

- Manually via Skopeo
	- skopeo standalone-sign <manifest-file> <image name> <fingerprint> --output <path>
- Manually via Podman
	- podman push --sign-by <email> <galaxy-ng host>
- (Manually) via GalaxyNG/PAH UI
- (Automatically) via GalaxyNG/PAH when images are pushed

#### More details at:

- $\bullet$  https:
- //ansible.readthedocs.io/projects/galaxy-ng/en/latest/config/container\_signing/

Red Hat

- https://github.com/containers/skopeo/blob/main/docs/skopeo-standalone-sign.1.md
- https://github.com/containers/podman/blob/main/docs/tutorials/image\_signing.md
- https://docs.pulpproject.org/pulp\_container/workflows/sign-images.html

# Ansible EE validation

Podman/Docker container policy

More details at:

 $\bullet$ https://github.com/containers/image/blob/main/docs/containers-policy.json.5.md

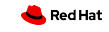

## Our automation workflow

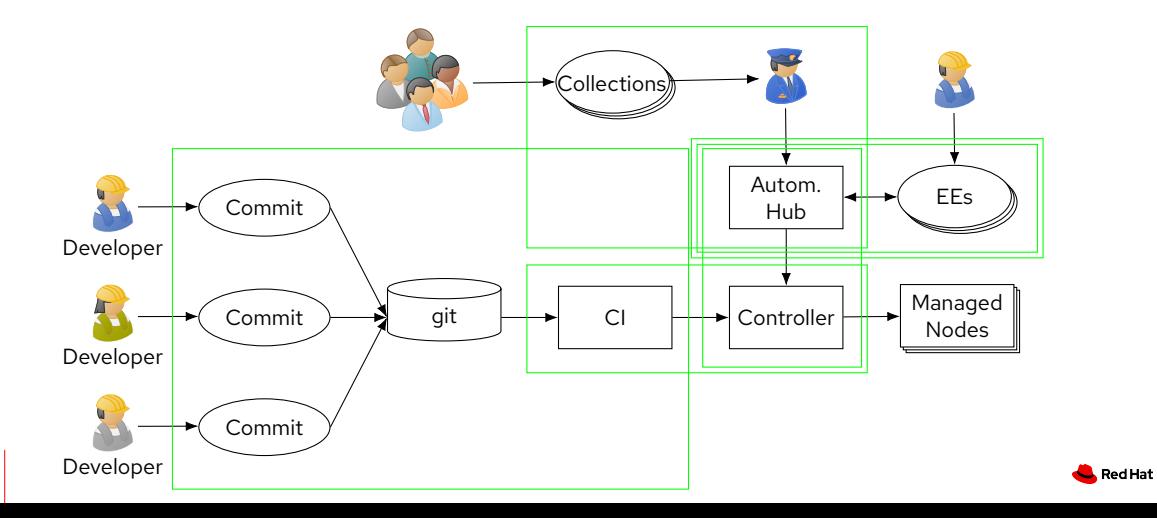

# **Conclusions**

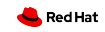

# Wrapping up

- Automation can be a very interesting target for supply chain attacks
- Automation supply chains tend to be long and complex
- It is critical to map your automation supply chain
- There are many tools that can help you securing your supply chain!

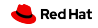

# Links

- **·** Slides:
	- $\bullet$ https://static.fale.io/slides/20240315-en-ansible-supply-chain.pdf
- Fale:
	- Email: fale@redhat.com
	- Fediverse: @fale@fale.io
	- LinkedIN: https://www.linkedin.com/in/fale

# Thank you

Red Hat is the world's leading provider of enterprise open source software solutions. Award-winning support, training, and consulting services make Red Hat a trusted adviser to the Fortune 500.

- in linkedin.com/company/red-hat
- youtube.com/user/RedHatVideos
- f facebook.com/redhatinc
- twitter.com/RedHat

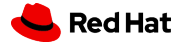